# UBIS

# International meeting in Marburg

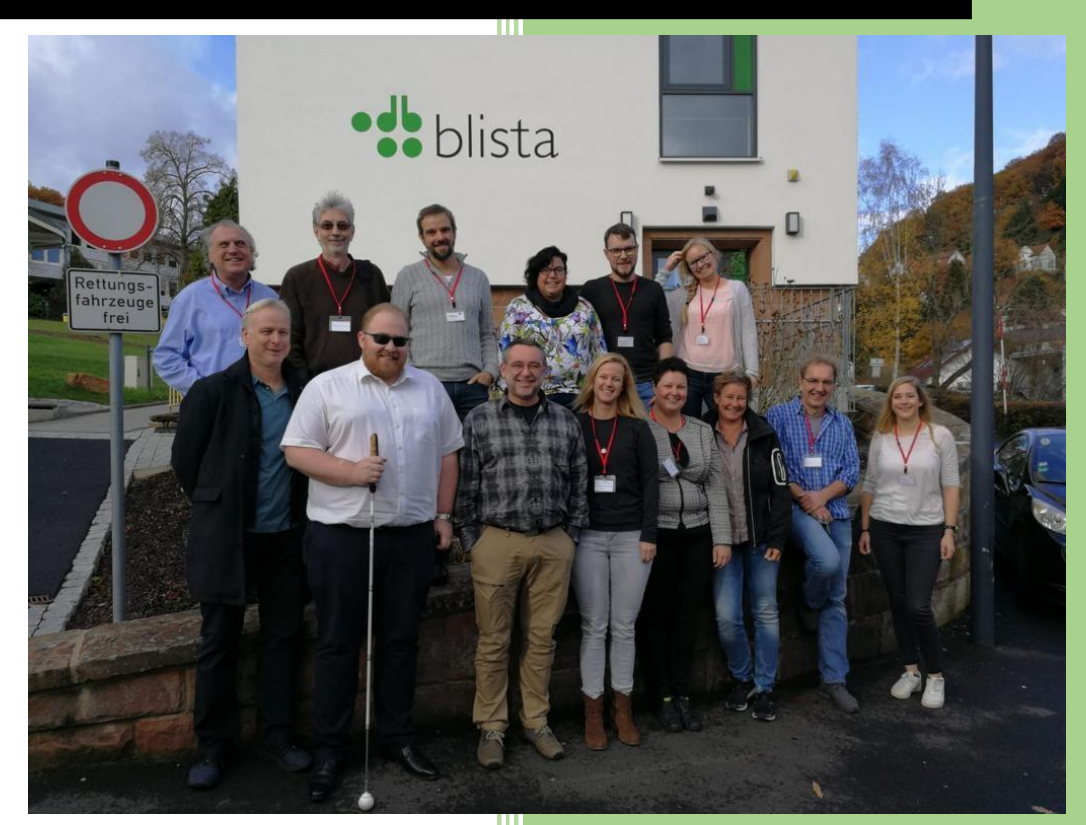

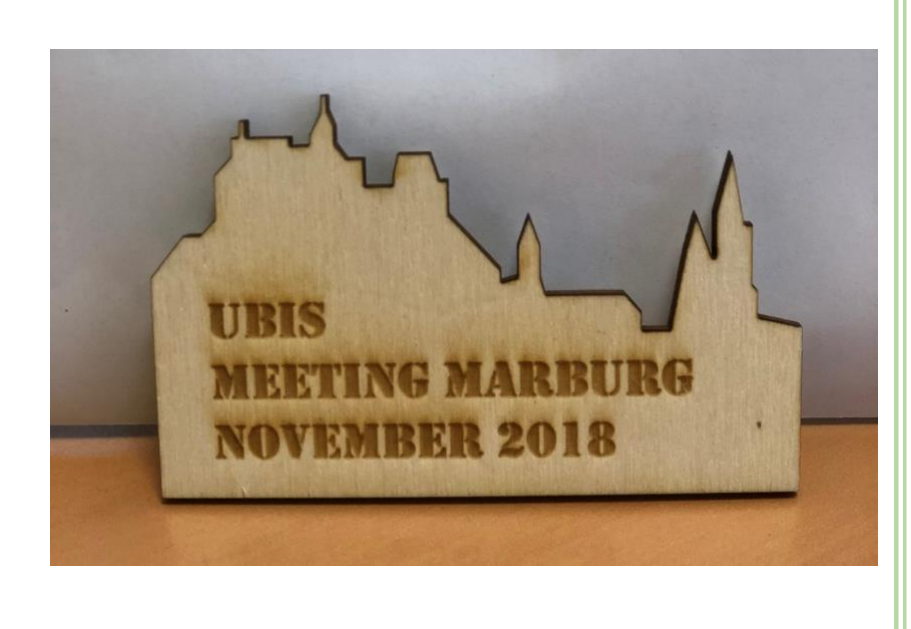

13-15 November 2018 UBIS

PARTICIPANTS

CDV - CENTRE POUR LE DÉVELOPPEMENT DES COMPTENCES RELATIVES À LA VUE

Tom Erdel, Thierry Metz

BLISTA

Knut Büttner, Hannes Walz

LVR JOHANNITERSCHULE DUISBURG - FÖRDERSCHULE MIT DEM FÖRDERSCHWERPUNKT SEHEN

Andrea Weihe-Kölker, Wiebke Fischer, Anna Schwutke

BBI BUNDES-BLINDENERZIEHUNGSINSTITUT WIEN

Erich Schmid, Johannes Weingartner, Horst Ganitzer, Michael Rohlfing

VISIO

Wendy Voorn, Ingrid Heel, Chantal de Graaf

## DAY<sub>1</sub>

After the greeting by the participants of the Blista and the leader of the Blista, we started to show the different home works. Various 3D models and backgrounds were shown by the participants and further developments of existing models were presented.

- Vienna: a.o. among other things improved model on underground with QR code presented (toilet).
- Marburg: a.o. different surfaces tested and printed. In addition, a cube was created to show 6 surfaces that are tactile well distinguishable. A simple tool was presented to place the different surfaces on existing surfaces.
- Holland: a.o. presentation of a windmill on the laptop and an orientation field for plan squares in geography for example.

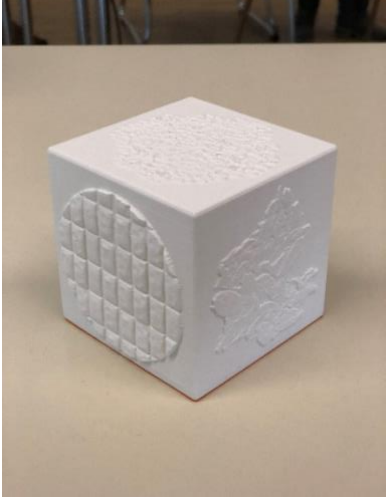

- Luxembourg: e.g. database creation
- Duisburg: models and surfaces presented.

In a professional exchange and discourse, the group decided a tactile square around the QR Code.

In three individual working groups, the structuring of the guidelines was discussed and adapted to the new developments. After the joint exchange, the group decides a new adapted structure:

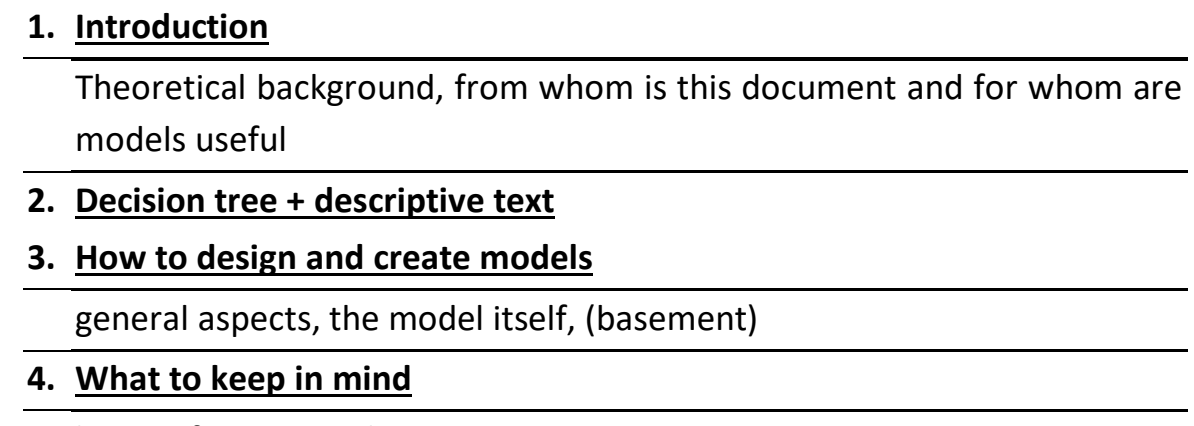

basic information about 3D-Printing

#### Appendices/Detailed chapters:

- 1. Creating periphery information
- 2. Technical tips

# DAY<sub>2</sub>

The second day the whole morning we worked on the content of the guidelines. In different groups the already existing content was adapted to the new structure and the texts were revised. After the group work had been completed, it was noted in the early afternoon that the respective countries would continue to adapt and improve the content themselves after the meeting.

The deadline was 25 January 2019. By this date, all participants must submit their revised version to Tom. Tom will then put them together immediately and resend them to the group. All members will then have until 22 February 2019 to send their change and improvement suggestions to Tom. After February 22, the content will be forwarded to the design department for suggestions for layout.

In the afternoon Team Luxembourg presented the database (incl. MCD and MLD) and explained and showed the basic functionalities.

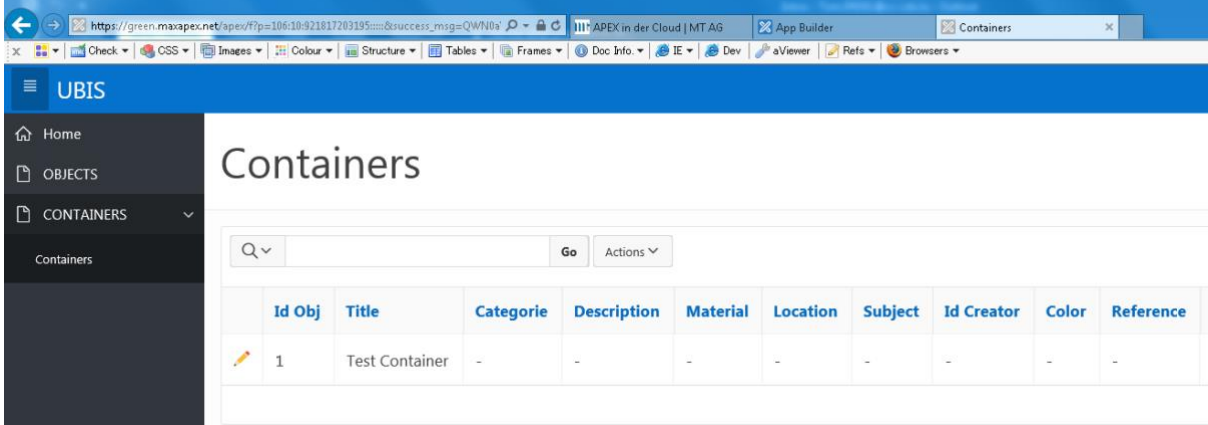

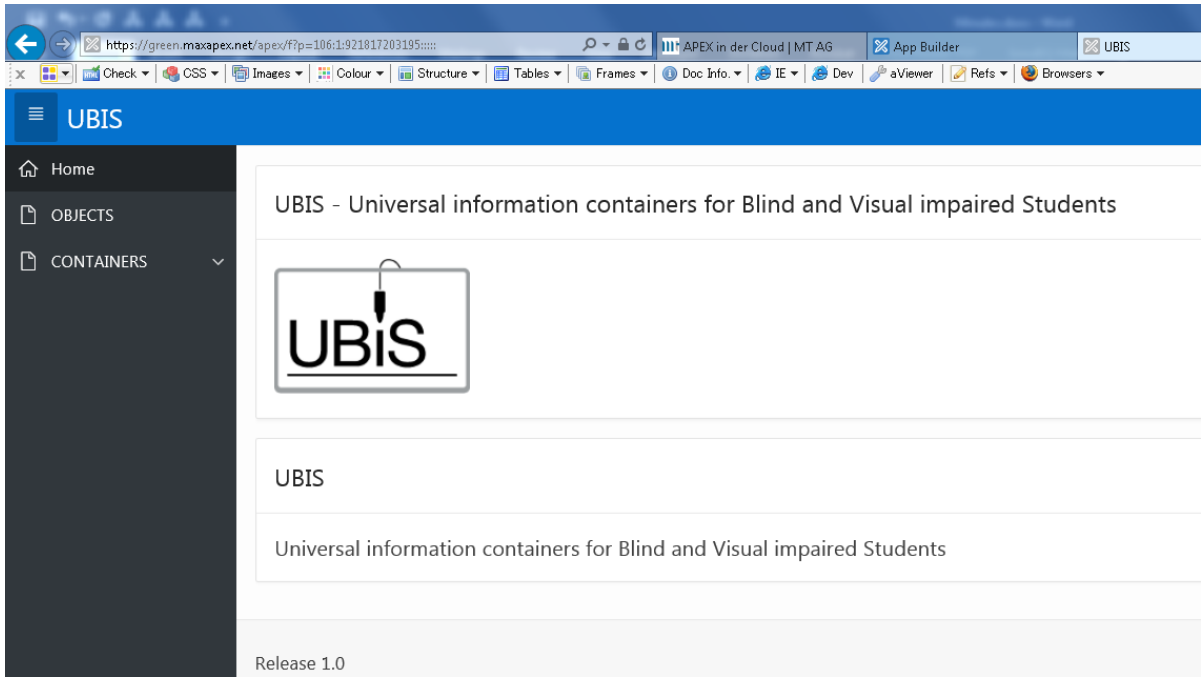

Afterwards and after first feedback the group divided into 2 working groups: the first group dealt with the content of the database, the second group dealt with the layout.

The products of the working group were then briefly discussed and handed over to Team Luxembourg so that they could implement the changes in the database (see attachments).

# DAY<sub>3</sub>

The whole group discussed a possible continuation of the project. After weighing all points, the group came to the conclusion that this was not necessary at the given time.

Subsequently, several details of the upcoming meetings were discussed and in the form of a professional exchange, some digital products of the respective countries were exchanged and discussed (dictionaries, etc.).

During all the days, the participants had the opportunity to gain an insight into the various Blista facilities.

#### IMPRESSIONS FROM THE INTERNATIONAL MEETING IN MARBURG

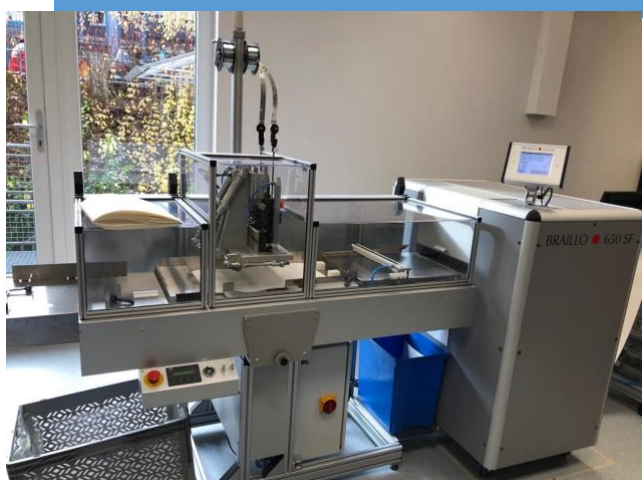

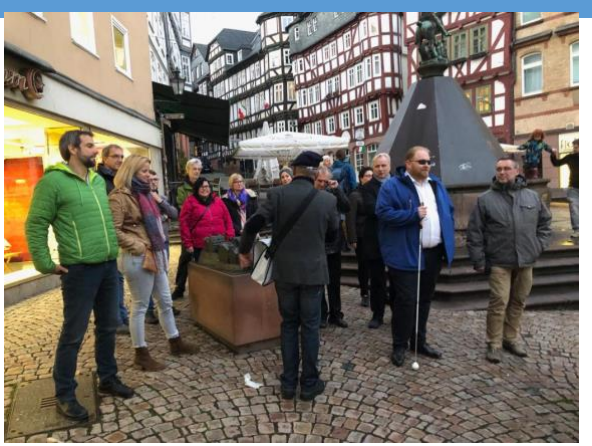

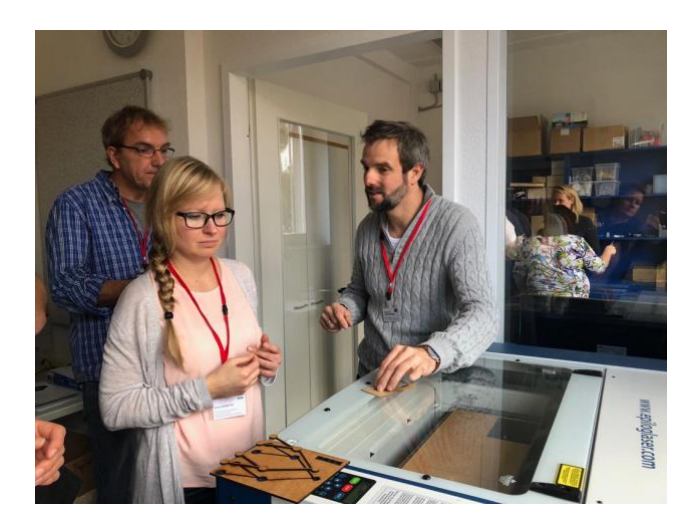

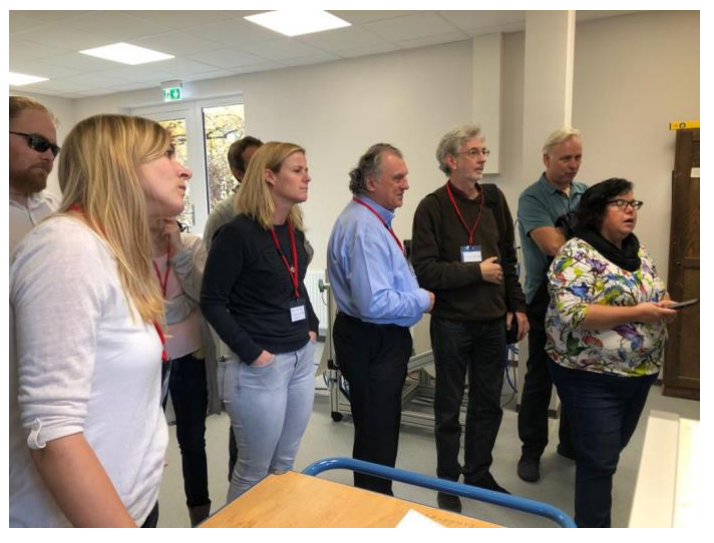

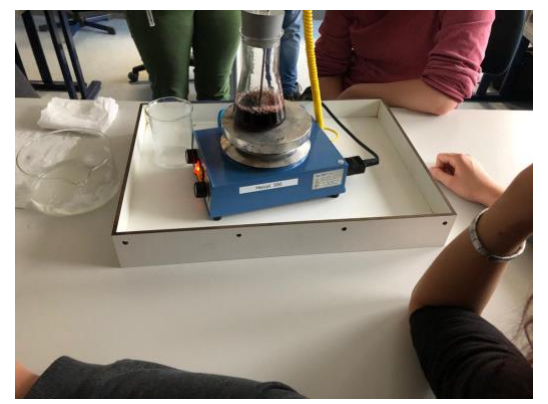

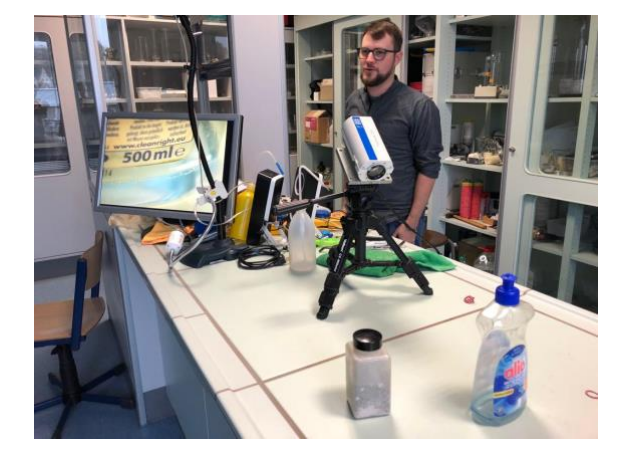

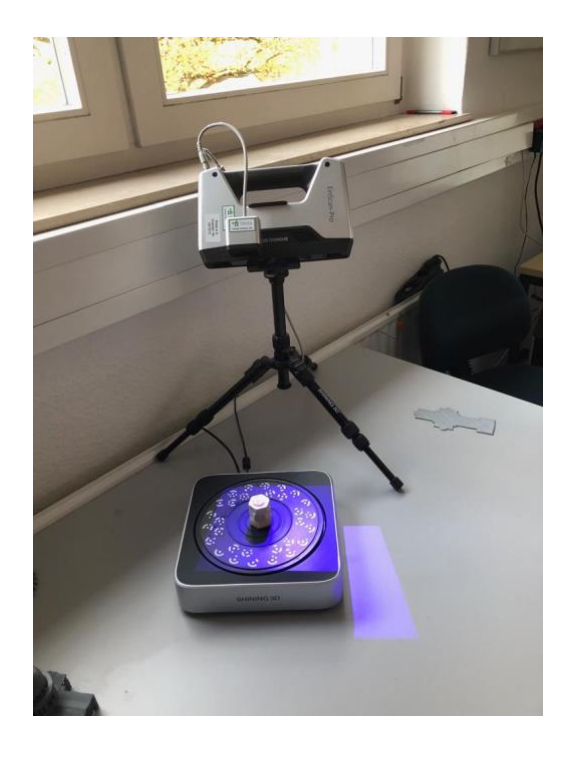

#### APPENDIX

#### DATABASE CONTENT

#### Content

ID (generated) titel \* (text) name creator\* (text) description\* (text) (QR code popup) pedagogical description (text) (QR code popup) publisher (text) categories is subjects\*: art, mathematics, geography, history, languages, engineering, science, technology, biology, architecture, communication, daily-life-skills, practical education, religion, social skills (dropdown) sub-category: (text) free field and languages independently tags: (text) free field and languages independently age: checkboxes (0-5, 6-12, 13-16, 16-up, adults) number of parts\* spinbox scale; 1: .. (text) GPS location of the original (text) status: (dropdown); finish or in development\* reference (text)

files: (blob) more than one photo's: (blob) more than one attributed files (like MP3 file, PDF): more then one (blob)

QR code; it's generated

Technical info (one big text field): Printer brand, printer (text) Rafts yes / no\* (Boolean) Support yes / no\* (Boolean) Resolution mm (text) infill % (text) size of model (wxlxh) in cm; 3 spinboxes number of nozzles needed: 1 or 2 (boolean)\*

License: Creative commons (something general) If you miss anything, contact the administrator of UBIS

Login or not

Only for uploading and to make comments, likes (list of favorites) and rating Without login you can only download

## DATABASE STRUCTURE

#### **Layout of the database:**

We begin with the object page in the database:

We looked to de database thingiverse.com website.

#### On de site of the 3D models:

Pictures:

- Above the picture/foto there is the title, the author and the date when it was loaded up.
- When you click on the autor forwarded to al the objects of this author.
- A picture gallery and an option to see the pictures in full screen.
- The other photo's are below so you can see wich pictures there are and choose the picture you want to see.
- Moving 3D models had the prefferation.

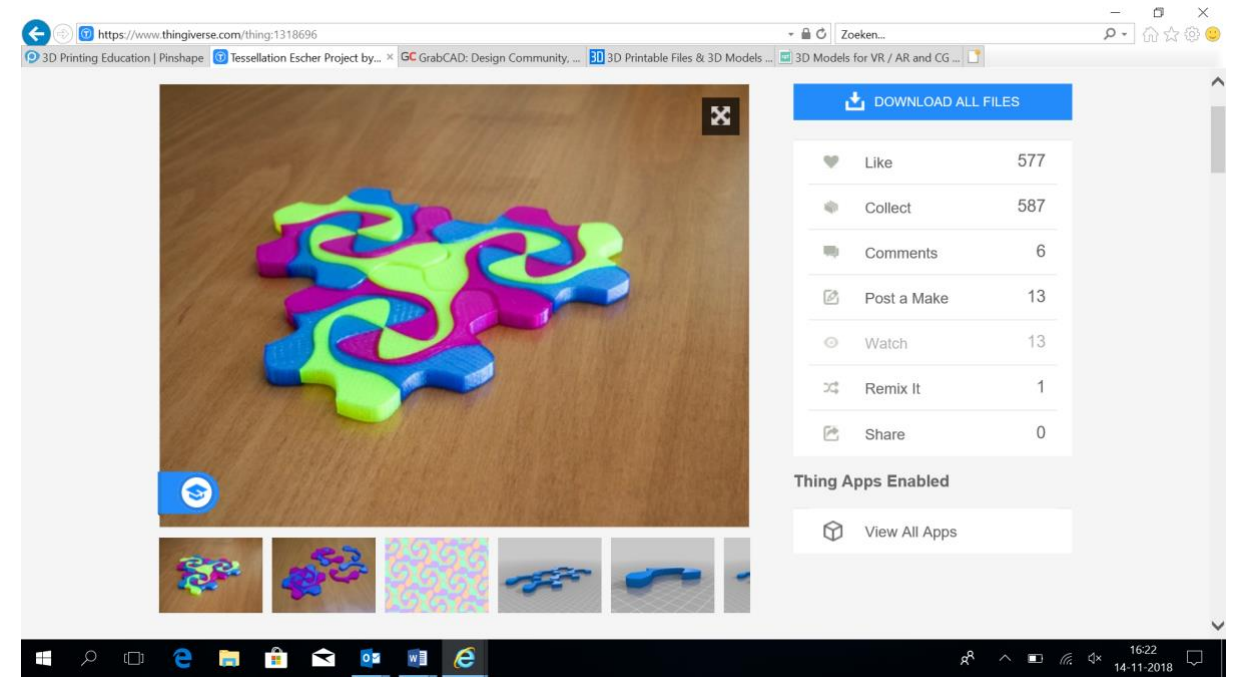

Indeling:

- To the Left site the picture gallery.
- To the right:

on the top a dowload button!

- $\circ$  buttons to give stars (up to 5)
- o button to give comments befor it a round bubble
- o Thing details
- o Thing files
- o related files

These button must be marked and there needs to be space between the buttons. See te drawing. The letters needs to be white. When you come over with the mouse the button it pop up yellow.

• We need a button to change the color of the background of the site and a button to change the font size on the upper right corner.

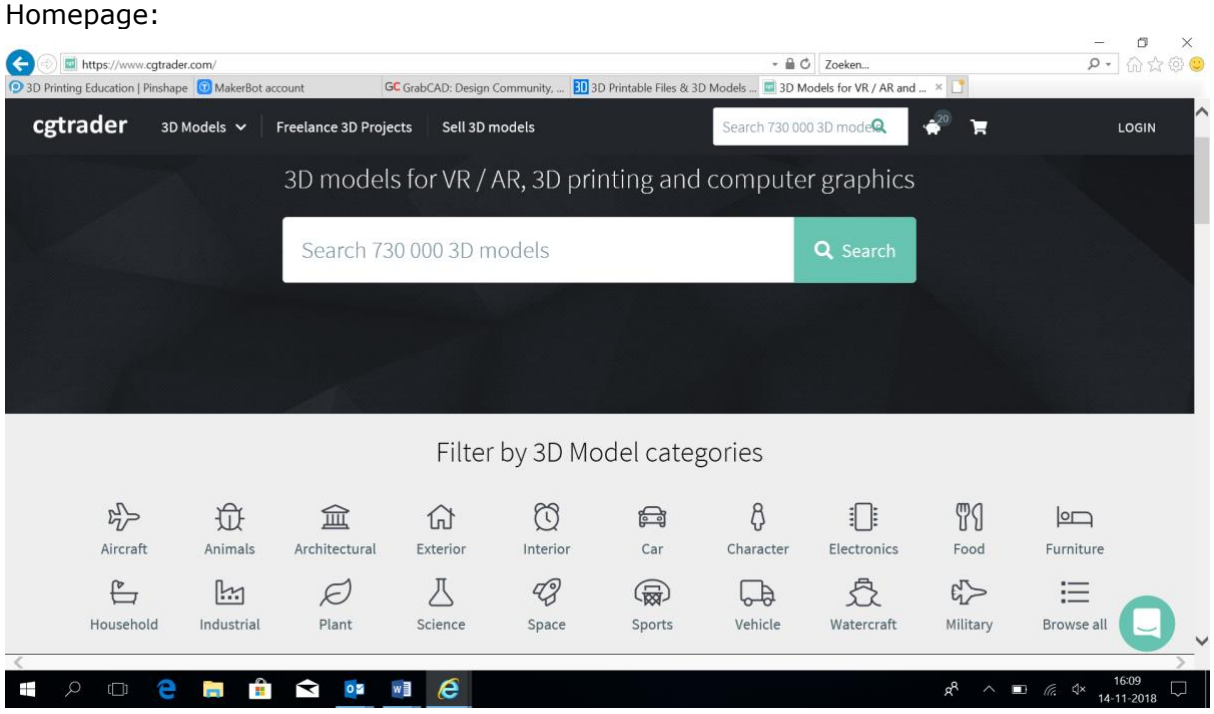

- A big searching bar with above the title: searching box, like above.
- Under the searching bar, a filter by 3D model catagories. We need to have symbols and tekst. The content of the icons in the bar are chosen by the other group. We like the symbols for the catagories like above. We want to use symbols like these. The whole website black and the symbols white.
- In the left upper bar the logo of UBIS.
- The upper menubar need to be seen when you surf on the website. When you scroll into the website the menubar above must be fixed so you always see.
- In the upper menubar there also needs to be a searching button such as the website of CDV.
- In the right corner in the menu above there is always a sign in button.

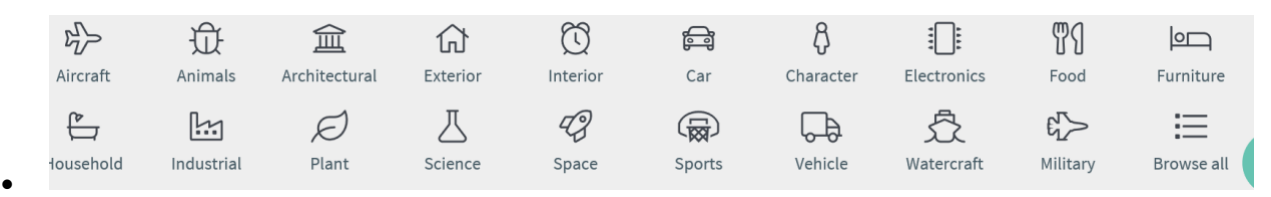

We want this bar to stay

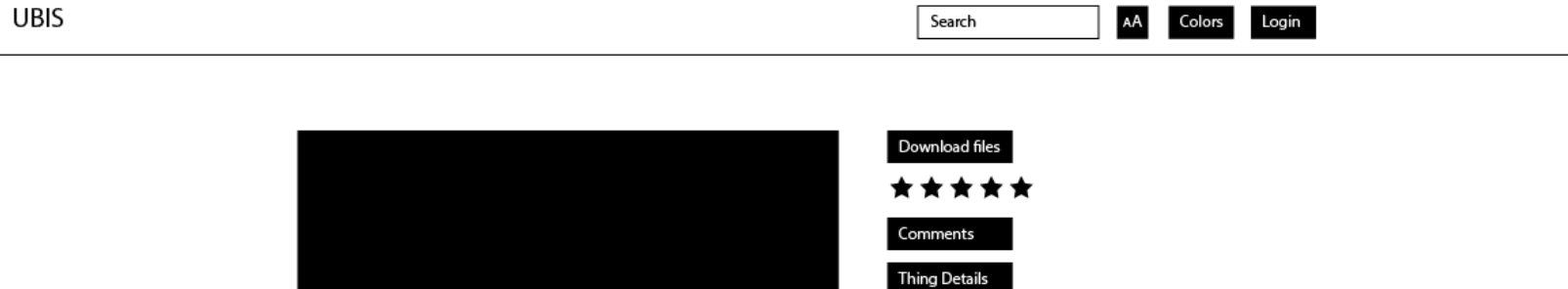

Π

 $\overline{\phantom{a}}$ 

 $\mathcal{L}(\mathcal{A})$ 

Thing Files Related files

dark Background

**UBIS**